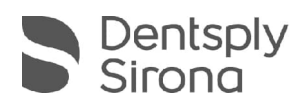

# CEREC SW 5.2.10

## Update Description (EN)

Dentsply Sirona is pleased to announce the new update CEREC SW 5.2.10. The installation of the "CEREC SW 5.2.10" update does not require a previously installed version. The automatic update to "CEREC SW 5.2.10" is only offered if a CEREC SW 5.2.9 is installed.

### **Changes made to previous version 5.2.9:**

- New CEREC Primemill Firmware version 2.10.15-V012024
	- o Bugfix to address instances when the device cannot be calibrated
	- o Bugfix to address device shutting down during the touch or manufacturing process
	- o Added cleaning reminder which is shown in interface after every 10 dry milled jobs
	- o IT security updates
	- o Additional minor bugfixes
	- o Also compatible with inLab CAM 22.5.0
- New CEREC SpeedFire firmware version
	- o Introduction of a cool down process for all materials
	- o Introduction of a reminder for the annual calibration
	- o Process optimization of some materials (e.g., introduction of the pre-heating function for CEREC MTL Zirconia)
	- o IT security updates
	- o Various minor bug fixes
- **Materials** 
	- o New material from Kuraray Noritake: "KATANA Zr ONE SPEED"
		- Blank: "SPEED CROWN"
		- **-** Country clearance: worldwide
		- **Machine clearance: MC XL & Primemill**
		- **Machining modes: dry- & wet-milling**
		- **Indications: Crown, Inlay, Onlay, Veneer**
		- Shades: NW, A1, A2, A3, A3.5, A4, B1, B2, B3, C1, C2, C3, D2, D3

THE DENTAL SOLUTIONS COMPANY™

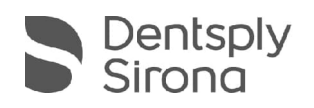

- $\circ$  new shades for e.max ZirCAD Prime from Ivoclar available shades for C17 and B50 blank:
	- BL1, BL3, 0, A1, A2, A3, A3.5, B1, B2, C2, D2
- o CEREC Tessera multi-job option available glaze 2 crowns simultaneously (must be selected in CEREC SpeedFire UI)

#### **Installation & License**

- Automatic update:
	- A pop-up message informing about the new update shows up. Start the update process directly by pressing "Download" or start the process later. If you choose to start the update process later, you must go to the Windows taskbar. Open the Dentsply Sirona AutoUpdate Center by clicking on the corresponding icon.

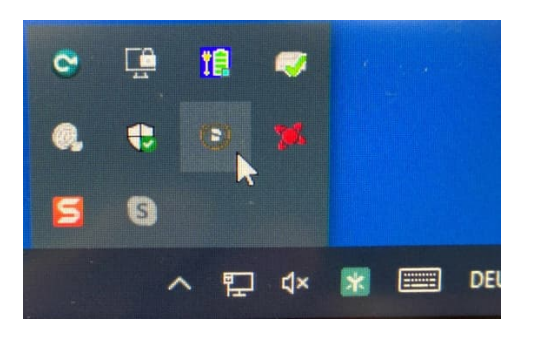

The CEREC SW 5.2.10 Service Pack is listed in the update list of the Dentsply Sirona AutoUpdate Center. The download of the service pack can be started and paused and continued if necessary. After the download is complete, the installation of CEREC SW 5.2.10 can be started.

- Perform a data backup prior to installation.
- Before beginning the installation, check in the database settings (CEREC SW: Configuration\Settings\Patient Database), that the patient database is saved in its own directory – not in the top level of a drive (e.g., "D:\Data" instead of "D:\").
- Do not perform installation on multiple CEREC units or workstations at the same time if they are connected via a network.
- The use of the correct graphic card driver is necessary for ensuring an optimal functionality of your CEREC Software 5.2.10. At the startup of your software, it will automatically check whether your driver is correct. Should you receive a notification, please contact customer service.
- No additional license is needed to update from a pre-installed CEREC SW 5.2.x to CEREC SW 5.2.10.

#### **All CEREC SW downloads can be found on:**

[CAD/CAM downloads: Find here! | Dentsply Sirona Global](https://www.dentsplysirona.com/en/discover/discover-by-category/cad-cam/downloads.html)